WARNING Before playing this game, read the Xbox 360<sup>®</sup> console, Xbox 360 Kinect<sup>®</sup> Sensor, and accessory manuals for important safety and health information.www.xbox.com/support

#### IMPORTANT HEALTH WARNING: PHOTOSENSITIVE SEIZURES

A very small percentage of people may experience a seizure when exposed to certain visual images, including flashing lights or patterns that may appear in video games. Even people with no history of seizures or epilepsy may have an undiagnosed condition that can cause "photosensitive epileptic seizures" while watching video games. Symptoms can include light-headedness, altered vision, eve or face twitching, jerking or shaking of arms or legs, disorientation, confusion, momentary loss of awareness, and loss of consciousness or convulsions that can lead to injury from falling down or striking nearby objects. Immediately stop playing and consult a doctor if you experience any of these symptoms. Parents, watch for or ask children about these symptoms— children and teenagers are more likely to experience these seizures. The risk may be reduced by being farther from the screen: using a smaller screen; playing in a well-lit room, and not playing when drowsy or fatigued. If you or any relatives have a history of seizures or epilepsy, consult a doctor before playing.

#### **ESRB Game Ratings**

The Entertainment Software Rating Board (ESRB) ratings are designed to provide consumers, especially parents, with concise, impartial guidance about the age-appropriateness and content of computer and video games. This information can help consumers make informed purchase decisions about which games they deem suitable for their children and families.

ESRB ratings have two equal parts:

- Rating Symbols suggest age appropriateness for the game. These symbols appear on the front of virtually every game box available for retail sale or rental in the United States and Canada.
- Content Descriptors indicate elements in a game that may have triggered a particular rating and/or may be of interest or concern. The descriptors appear on the back of the box next to the rating symbol.

For more information, visit www.ESRB.org.

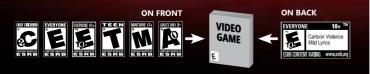

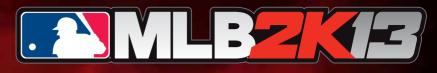

### CONTENTS

| Xbox LIVE                                                                      |
|--------------------------------------------------------------------------------|
| Starting a Quick Game2                                                         |
| User Profile                                                                   |
| Xbox 360 Controller3                                                           |
| Menu Controls                                                                  |
| Game Controls                                                                  |
| Batting                                                                        |
| Pitching                                                                       |
| Base Running5                                                                  |
| Fielding6                                                                      |
| My Player6                                                                     |
| My Player Base Running7                                                        |
| My Player Fielding8                                                            |
| Main Menu8                                                                     |
| Pause Menu9                                                                    |
| Product Support9                                                               |
| Limited Software Warranty, License Agreement,<br>& Information Use Disclosures |

### Xbox LIVE

Xbox LIVE<sup>®</sup> is your connection to more games, more entertainment, more fun. Go to www.xbox.com/live to learn more.

#### Connecting

Before you can use Xbox LIVE, connect your Xbox 360 console to a highspeed Internet connection and sign up to become an Xbox LIVE member. For more information about connecting, and to determine whether Xbox LIVE is available in your region, go to www.xbox.com/live/countries.

#### **Family Settings**

These easy and flexible tools enable parents and caregivers to decide which games young game players can access based on the content rating. Parents can restrict access to mature-rated content. Approve who and how your family interacts with others online with the Xbox LIVE service, and set time limits on how long they can play. For more information, go to www.xbox.com/familysettings.

### **STARTING A QUICK GAME**

Once the game loads, you will be at the Major League Baseball® 2K13 Title Screen. Press ⊵ to head to the Quick Game screen.

# **USER PROFILE**

If this is the first time you've turned on **Major League Baseball® 2K13**, you will be prompted to create a user profile. Major League Baseball® 2K13 uses your user profile to track your stats, trophies and game progress.

To create a user profile, use  $\bigcirc$  or  $\bigcirc$  to highlight the letters on the keyboard. and press (A) to select each letter

## Xbox 360 CONTROLLER

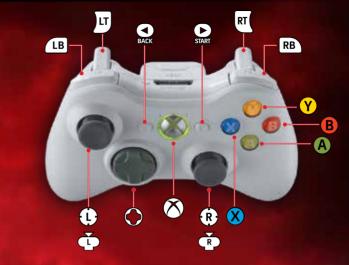

# MENU CONTROLS

| left stick | Navigate menus |
|------------|----------------|
| •          | Select option  |
| 8          | Help           |

# **GAME CONTROLS**

### **Batting**

| (during pitch)   | Attempt to hit ball in air / Aim bunt in Bunt<br>Mode      |
|------------------|------------------------------------------------------------|
| 😃 (during pitch) | Attempt to hit ball in the ground / Aim bunt in Bunt Mode  |
| (during pitch)   | Attempt to hit ball to LEFT field / Aim bunt in Bunt Mode  |
| (during pitch)   | Attempt to hit ball to RIGHT field / Aim bunt in Bunt Mode |

Batting Controls continued on page 4

| R          | Contact swing                                                                          |
|------------|----------------------------------------------------------------------------------------|
| 😢 then 🚯   | Power swing                                                                            |
| (R or R)   | Defensive swing                                                                        |
| <b>_</b>   | Increase lead of base runner / Hold for a Steal attempt for individual base runners    |
| RI         | Decrease lead of base runner / Hold to sprint back to base for individual base runners |
| B          | Increase lead of base runner / Hold for a Steal attempt for ALL base runners           |
| RB         | Decrease lead of base runner / Hold to sprint back to base for ALL base runners        |
| <b>A</b>   | Select individual / Skip batter's intro                                                |
| 8          | Bunt                                                                                   |
| Q          | Substitution Menu                                                                      |
| $\bigcirc$ | Pitch Track                                                                            |
| $\bigcirc$ | Cycle through Inside Edge data                                                         |
| BACK       | Switch sides for switch hitters only                                                   |
| START      | Pause Menu                                                                             |
| 8          | Swing Analyzer                                                                         |

# Pitching

| 0                 | Aim pitch             |
|-------------------|-----------------------|
| R                 | Begin pitch gesture   |
| J                 | Hold to throw to base |
| rb, 🗛, B, 🗙, or Y | Select pitch          |

Pitching Controls continued on page 5

### Pitching Controls continued

| R                         | Intentional walk                       |
|---------------------------|----------------------------------------|
| B                         | Back to pitch selection                |
| $\bigcirc$                | Infield / Outfield alignment           |
| $( \bigcirc / \bigcirc )$ | Cycle through stats / Inside Edge data |
| Q                         | Substitution Menu                      |
| BACK                      | Mound meeting                          |
| START                     | Pause Menu                             |
| 8                         | Pitch Analyzer or Pitch Out            |

# **Base Running**

| <b>R</b> )       | Send runner to 1st base          |
|------------------|----------------------------------|
| ( <del>2</del> ) | Send runner to 2nd base          |
| R                | Send runner to 3rd base          |
| (3)              | Send runner to home plate        |
| Ш                | Advance one base                 |
| RT               | Retreat one base                 |
| LB               | Advance one base for all runners |
| RB               | Retreat one base for all runners |
| LT + RT          | Hold runner                      |
| A                | Select player                    |
| 8                | Slide                            |
| Û                | Headfirst slide                  |
| <b>(B</b> )      | Slide to right of bag            |

Base Running Controls continued on page 6

| ¢     | Slide to left of bag |
|-------|----------------------|
| Û     | Feet-first slide     |
| START | Pause Menu           |

## Fielding

| 0        | Move player                                           |
|----------|-------------------------------------------------------|
| ® or B   | Throw (or redirect a throw) to 1st base               |
| 🔞 or 😗   | Throw (or redirect a throw) to 2nd base               |
| (R or 🗶  | Throw (or redirect a throw) to 3rd base               |
| 🖲 or A   | Throw (or redirect a throw) to home plate             |
| RT       | Diving catch                                          |
| LB       | Throw to cut-off man / Cut off a throw with a fielder |
| RB       | Cancel throw                                          |
| <b>A</b> | Select player                                         |
| 8        | Wall climb / Rob home run                             |
| START    | Pause Menu                                            |

# **MY PLAYER**

Follow the entire career of a *Major League Baseball*<sup>®</sup> player. Pick your favorite team, play in the **Minors™**, earn your call up onto a **Major League™** roster, and maybe just maybe play well enough to get inducted into the **Hall of Fame™**.

Once you have created your player and selected a team, you will begin the road to a possible Hall of Fame career. Throughout your career, your mentor will offer advice to help propel your player to the next level. He will also provide suggestions on how to properly spend your skill points. Listen to your mentor and you could be one of the greats.

Your career is what you make of it. If you work hard enough, put your player through the proper drills, and listen to your mentor, then the sky is the limit. Rookie of the Year, All-Star, MVP, and Hall of Fame are not out of the question. You could go down as one of the all-time greats, or end up as one of the all-time busts. It's up to you and the Hall of Fame.

# **My Player Base Running**

| (R)     | Send runner to 1st base                                            |
|---------|--------------------------------------------------------------------|
| ®       | Send runner to 2nd base                                            |
| R       | Send runner to 3rd base                                            |
| R       | Send runner to home plate                                          |
| J       | Retreat one base                                                   |
| RT      | Advance one base / Increase lead runner / Hold for a Steal attempt |
|         | Hold runners                                                       |
| 8       | Slide                                                              |
| Û       | Headfirst slide                                                    |
|         | Slide to right of bag                                              |
|         | Slide to left of bag                                               |
| Û       | Feet first slide                                                   |
| Ô/Q     | Display Goal Overlay                                               |
| (○ / ○) | Display Goals Recap                                                |
| START   | Pause Menu                                                         |

## **My Player Fielding**

| •       | Move player                                         |
|---------|-----------------------------------------------------|
| 🕼 or Ӿ  | Throw (or redirect a throw) to 1st base             |
| 🖲 or A  | Throw (or redirect a throw) to 2nd base             |
| R or B  | Throw (or redirect a throw) to 3rd base             |
| 😨 or Y  | Throw (or redirect a throw) to home plate           |
| RT      | Diving catch                                        |
| B       | Throw to cut-off man / Cut off throw with a fielder |
| RB      | Cancel throw                                        |
| 8       | Wall climb / Rob home run                           |
| Ô/Q     | Display Goal Overlay                                |
| <;>/ ○) | Display Goals Recap                                 |
| START   | Pause Menu                                          |

# MAIN MENU

When the game starts, if you are connected to Xbox LIVE, you will be at the **MLB® Today** screen. If you are not connected to Xbox LIVE, you will be at the Quick Match screen. Use **R** to bring up the menu to select other game modes.

| MLB <sup>®</sup> Today | View scores and stats from <b>Major League Baseball®</b><br>and download the latest Living Rosters.                                          |
|------------------------|----------------------------------------------------------------------------------------------------|
| Play Ball              | Jump in and play a quick game.                                                                                                    |
| Game Modes             | Set up a Franchise, compete in a <b>Home Run Derby®</b> ,<br>practice drills to hone your skills, or guide a team<br>through the Postseason. |
| Management             | View or reset the rosters, create a team, adjust position alignment, set up your pitching rotation and lineups, and create a player.         |
|                        |                                                                                                    |

| Features | Configure 2K Share, 2K Settings, 2K Beats, and the 2K<br>Reelmaker. You can also check out the Living Rosters,<br>Leaderboards, Credits or access the V.I.P. Viewer. |  |
|----------|----------------------------------------------------------------------------------------------------|--|
| Options  | Change the way you experience <b>Major League</b><br><b>Baseball® 2K13</b> : adjust game settings, difficulty sliders,<br>presentation, and controller.              |  |

# PAUSE MENU

| Press 📐 during | g play to bring up the Pause Menu.                                                      |  |
|----------------|-----------------------------------------------------------------------------------------|--|
| Resume         | Get back to the action.                                                                 |  |
| Replay         | View a replay of the last play.                                                         |  |
| Options        | Check the game options and set them to your liking.                                     |  |
| Stats          | Check out the stats of your current game.                                               |  |
| Substitution   | Tweak your lineup by bringing in a sub off the bench or a new pitcher from the bullpen. |  |
| Super Sim      | Simulate at bats, half innings or the entire game.                                      |  |
| Quit           | Leave the current game.                                                                 |  |

| Product Support  | HTTP:// <u>SUPPORT.2K.COM</u>                        |
|------------------|------------------------------------------------------|
| US Support       | Phone: 1-866-219-9839<br>Email: usasupport@2k.com    |
| Canadian Support | Phone: 1-800-638-0127<br>Email: canadasupport@2k.com |

**Please note:** Online features are scheduled to be available until **April 2014**, though we reserve the right to modify or discontinue online features on 30-days notice. Check <u>www.2ksports.com/serverstatus</u> for details.

### LIMITED SOFTWARE WARRANTY, LICENSE AGREEMENT & INFORMATION USE DISCLOSURES

This document may be updated from time to time and the current version will be posted at <u>www.take2games.com/eula</u> Your continued use of this Software 30 days after a revised version has been posted constitutes acceptance by you of its terms. YOUR USE OF THE SOFTWARE IS SUBJECT TO THIS LIMITED SOFTWARE WARPANITY AND LICENSE AGREEMENT (THE "AGREEMENT") AND THE TERMS SET FORTH BELOW. THE "SOFTWARE" INCLUDES ALL SOFTWARE INCLUDED WITH THIS AGREEMENT (THE "AGREEMENT") AND THE TERMS SET FORTH BELOW. THE "WRITTEN, FILES, ELECTRONIC OR ON-LINE MATERIALS OR DOCUMENTATION, AND ANY AND ALL COPIES OF SUCH SOFTWARE AND OTHER WRITTEN, FILES, ELECTRONIC OR ON-LINE MATERIALS OR DOCUMENTATION, AND ANY AND ALL COPIES OF SUCH SOFTWARE AND ITS MATERIALS, BY OPENING THE SOF TWARE, INSTALLING, AND/OR USING THE SOFTWARE AND ANY OTHER MATERIALS INCLUDED WITH THE SOFTWARE, YOU HEREBY ACCEPT THE TERMS OF THIS AGREEMENT WITH AGE-TWO INTERACTIVE SOFTWARE, INC. (LICENSOR").

#### I. LICENSE

LICENSE. Subject to this Agreement and its terms and conditions, Licensor hereby grants you the nonexclusive, non-transferable, limited right and license to use one copy of the Software for your personal non-commercial use for gameplay on a single computer or gaming unit, unless otherwise specified in the Software documentation. Your acquired rights are subject to your compliance with this Agreement. The term of your license under this Agreement shall commence on the date that you install or otherwise use the Software and ends on the earlier date of either your disposal of the Software or Licensor's termination of this Agreement. Your license terminates immediately if you attempt to arcument any technical protection measures used in connection with the Software. The Software is being licensed to you and you hereby acknowledge that no title or ownership in the Software or saligned and this Agreement should not be construed as a sale of any rights in the Software. All rights not specifical in the Software or saligned and this Agreement should not be construed as a sale of any rights in the Software. All rights not specifical protections with the Software. All rights not specifical yreansferred or assigned and this Agreement should not be construed as a sale of any rights in the Software. All rights not specifical the software is being licenset.

OWNERSHIP. Licensor retains all right, title and interest to the Software, including, but not limited to, all copyrights, trademarks, trade secrets, trade names, proprietary rights, patents, titles, computer codes, audiovisual effects, themes, characters, character names, stories, dialog, settings, artwork, sounds effects, musical works, and mouri rights. The Software is produced or distributed in any manner or medium, in whole or in part, without prior written consent from Licensor. Any persons copying reproducing or distributed in any monner or medium, in whole or in part, without prior written consent from Licensor. Any persons copying reproducing or distributed in any monter or medium, will be willfully violating the copyright laws and may be subject to civil and criminal penalties in the Software in part without prior were subject to statutory penalties of up to \$15000 per violation. The Software contains certain licensors is certain licensor's licensors may also protect their rights in the event of any violation of this Agreement. All rights not expressly granted to you herein are reserved by the Licensor.

LICENSE CONDITIONS. You agree not to (a) Commercially exploit the Software: (b) Distribute, lease, license, sell, rent or otherwise transfer or assign the Software or any copies of the Software, without the express prior written consent of Licensor or as set forth in this Agreement, (c) Make a copy of the Software or any part thereof (other than as set forth herein); (d) Make a copy of this Software available on a network for use or download by multiple users; (e) Except as otherwise specifically provided by the Software or this Agreement, (c) Software or other storage device in order to bypass the requirement to run the Software for this Agreement, (c) Software or and by the Software and the software or otherwise there and drive or other storage device in order to bypass the requirement to run the Software from the included CD-Agreement, (b) prohibition does not apply to copies in whole or in part that may be made by the Software is the function in order for run more efficiently); (g) Use or copy the Software at a computer gaming center or any other location-based site, provided, that Licensor may offer you a separate site license agreement to make the Software available for commercial use; (h) Reverse engineer, decomplie, disassemble, prepare devication works based on or otherwise modify the Software, in whole or in part; (i) Remove or modify any propretary notices, marks or labels contained on or within the Software; and (j) transport, export or re-export (directly or indirectly) into any country forbidden to receive such Software y, you may transfer the entire Software and accompanying documentation on a permanent basis to another persona soft any one provide including archival to asport the entire Software software, accompanying documentation, or any portion or component of the Software accompanying documentation, or any portion or component of the Software accompanying documentation, or any portion or component of the Software accompanying documentation, or any portion to component to the Software accompa

TECHNICAL PROTECTIONS. The Software may include measures to control access to the Software, prevent unauthorized copies, or otherwise attempt to prevent anyone from exceeding the limited rights and licenses granted under this Agreement. If the Software permits access to additional online features, only one copy of the Software may access those features at one time (unless otherwise provided in the Software ourmentation). Additional terms and registration may be required to access online services and to download Software updates and patches. You may not interfere with such access control measures a valid license can be used to access online services, and download updates and patches. You may not interfere with such access control measures or attempt to disable or circumvent such security features. If you disable or otherwise tamper with the technical protection measures, the Software will not function properly.

USER CREATED CONTENT. The Software may allow you to create content, including but not limited to a gameplay map, a scenario, screenshot of a car design or a video of your gameplay. In exchange for use of the Software, and to the extent that your contributions through use of the Software give rise to any copyright interest, you hereby grant Licensor an exclusive, perpetual, irrevocable, fully transferable and sub-Licensable worldwide right and license to use your contributions in any way and for any purpose in connection with the Software and related goods and services, including the rights to reproduce, copy, adapt, modify perform, display, publish, broaddast, transmit, or otherwise communicate to the public by any means whether now known or unknown and distribute your contributions without any further notice or compensation to you of any kind for the whole duration of protection granted to intellectual property rights by applicable laws and other players' use and enjoyment of such assets in connection with software and related goods and services under applicable law. This license grant to Licensor, and the above waiver of any applicable law rights. Sortware and related goods and services under applicable law. This license grant to Licensor, and the above waiver of any applicable moral rights. Sortware and related goods and services under applicable law.

INTERNET CONNECTION. The Software may require an internet connection to access internet-based features, authenticate the Software, or perform other functions. In order for certain features of the Software to operate property, you may be required to have and maintain (a) an adequate internet connection and/or (b) a valid and active account with an online service as set forth in the Software documentation, including but not limited to Xox<sup>4</sup>. Live, Licensor or a Licensor affliate. If you do not maintain such accounts, then certain features of the Software may not operate or may cease to function property, either in whole or in part.

#### II. INFORMATION COLLECTION & USAGE

By installing and using this software, you consent to these information collection and usage terms, including (where applicable) transfer of data to Licensor and affiliated companies into a country outside of the European Union and the European Economic Area. If you connect to the Internet when using the Software, either through Xbox<sup>4</sup> LIVE or any other method, Licensor may receive information from hardware manufacturers or platform hosts (such as Microsoft) and may automatically collect certain information from your computer or gaming unit. This information may include, but is not limited to, user IDs (such as gamer tags and screen names), game softwares. All information collected by Licensor is intended to be anonymous information that does not disclose your identity or constitute personal information, however, if you include personal information, they eerson and information the personal information the personal information that does not disclose your identity or constitute personal information that doe personal information to a does not disclose your identity or constitute personal information that doe personal information that does not disclose your identity or constitute personal information that does and a security be personal information to avoid the sour user ID, then such personal information will automatically be transmitted to Licensor and used as described herein. The information collected by Licensor in parts by personal by Licensor for any other lawful purpose. By using this Software you consent to the Licensor's use of related data, including public display of your data such as identification of your user-cated content or displaying your scores, ranking, achievements and other gameping data If you do not want your information shared in this manner, then you should not use the Software.

#### III. WARRANTY

LIMITED WARRANTY. Licensor warrants to you (if you are the initial and original purchaser of the Software) that the original storage medium holding the Software is free from defects in material and workmanship under normal use and service for 90 days from the date of purchase. Licensor warrants to you that this Software is compatible with a personal computer or gaming unit meeting the minimum system requirements listed in the Software documentation or that it has been certified by the gaming unit producer as compatible with the gaming unit for which it has been published, however, due to variations in hardware, software, internet connections and individual usage, Licensor does not warrant the performance of this Software on your specific computer or gaming unit. Licensor does not warrant against interference with your enjoyment of the Software; that the Software will meet your requirements; that operation of the Software will be uninterrupted or error-free, or that the Software will be compatible with third party software or hardware or that any errors in the Software will be corrected. No oral or written advice provided by Licensor or any authorized representative shall create a warranty. Because some jurisdictions do not allow the exclusion of or limitations on implied warranties or the limitations on the applicable statutory rights of a consumer, some or all of the above exclusions and limitations may not apply to you. If for any reason you find a defect in the storage medium or Software during the warranty period, Licensor agrees to replace, free of charge, any Software discovered to be defective within the warranty period as long as the Software is currently being manufactured by Licensor. If the Software is no longer available, Licensor retains the right to substitute a similar piece of Software of equal or greater value. This warranty is limited to the storage medium and the Software as originally provided by Licensor and is not applicable to normal wear and tear. This warranty shall not be applicable and shall be void if the defect has arisen through abuse, mistreatment, or neglect. Any implied warranties prescribed by statute are expressly limited to the 90-day period described above. Except as set forth above, this warranty is in lieu of all other warranties, whether oral or written, express or implied, including any other warranty of merchantability, fitness for a particular purpose or non-infringement, and no other representations or warranties of any kind shall be binding on Licensor. When returning the Software subject to the limited warranty above, please send the original Software only to the Licensor address specified below and include: your name and return address; a photocopy of your dated sales receipt; and a brief note describing the defect and the system on which you are running the Software.

IN NO EVENT WILL LICENSOR BE LIABLE FOR SPECIAL, INCIDENTAL OR CONSEQUENTIAL DAMAGES RESULTING FROM POSSESSION, USE OR MALFUNCTION OF THE SOFTWARE, INCLUDING BUT NOT LIMITED TO, DAMAGES TO PROPERTY, LOSS OF GOODWILL, COMPUTER FAILURE OR MALFUNCTION NAD, TO THE EXTENT PERMITTED BY LAW, DAMAGES FOR PROPERTY DAMAGE, LOST PROFITS OR PUNITIVE DAMAGES FROM ANY CAUSES OF ACTION ARISINS OUT OF OR RELATED TO THIS AGREEMENT OR THE SOFTWARE, WHETHER ARISINS IN TORT (INCLUDION REGULGENCE) CONTRACT, STRICT LIABILITY OR OTHERWISE, WHETHER OR NOT LICENSOR HAS BEEN ADVISED OF THE POSSIBILITY OF SUCH DAMAGES. IN NO EVENT SHALL LICENSOR'S LIABILITY FOR ALL DAMAGES (EXCEPT AS REQUIRED BY APPLICABLE LAW EXCEPT OF HEA COTLAD FRICE PAID BY VOU FOR USE OF THE SOFTWARE, BECAUSE SOME STATES/ COUNTRIES DO NOT ALLOW LIMITATIONS ON HOW LONG AN IMPLIED WARRANTY LASTS AND/OR THE EXCLUSION OR LIMITATION OF INCIDENTAL OR CONSEQUENTIAL DAMAGES, THE ABOVE LIMITATIONS AND/OR EXCLUSION OR LIMITATION OF LIABILITY MAY NOT SOFTHES DO NOT ALLOW VEDERAL, STATE, OR MUNICIPAL LOCHLY THE SOLULY TO THE SOFTWARE. BECOUSISDIN OF THE APPLY TO YOU THIS WARRANTY SHALL NOT BE APPLICABLE SOLELY TO THE EXCLUSION OR LIMITATION OF LIABILITY MAY NOT IS PROHIBITED BY ANY FEDERAL, STATE, OR MUNICIPAL LAW, WHICH CANNOT BE PRE-EMPTED. THIS WARRANTY GIVES YOU SPECIFIC DEGAL RIGHTS, AND YOU MAY FEDERAL, STATE, OR MUNICIPAL LAW, WHICH CANNOT BE PRE-EMPTED. THIS WARRANTY GIVES YOU SPECIFIC LEGAL RIGHTS, AND YOU MAY EDERAL STATE, OR MUNICIPAL LAW, WHICH CANNOT BE PRE-EMPTED. THIS WARRANTY GIVES YOU SPECIFIC

TERMINATION. This Agreement will terminate automatically if you fail to comply with its terms and conditions. In such event, you must destroy all copies of the Software and all of its component parts. You can also end this Agreement by destroying the Software and all copies and reproductions of the Software and detenting and permanently purging the Software from any client server or computer on which it has been installed.

U.S. GOVERNMENT RESTRICTED RIGHTS. The Software and documentation have been developed enticity ta triviate expense and are provided as "Commercial Computer Software" or "restricted computer software" Use, duplication or disclosure by the U.S. Government or a U.S. Government subcontractor is subject to the restrictions set forth in subparagraph (c)(1)(i) of the Rights in Technical Data and Computer Software clauses in DFARS 252.227-7013 or as set forth in subparagraph (c)(1) and (2) of the Commercial Computer Software Restricted Rights clauses at FAR 52.227-19, as applicable. The Contractory Manufacture is the Licensor at the location listed below.

EQUITABLE REMEDIES. You hereby agree that if the terms of this Agreement are not specifically enforced, Licensor will be irreparably damaged, and therefore you agree that Licensor shall be entitled, without bond, other security, proof of damages, to appropriate equitable remedies with respect any of this Agreement, in addition to any other available remedies.

INDEMNITY. You agree to indemnify, defend and hold Licensor, its partners, licensors, affiliates, contractors, officers, directors, employees and agents harmless from all damages, losses and expenses arising directly or indirectly from your acts and omissions to act in using the Software pursuant to the terms of the Agreement.

MISCELLANEOUS. This Agreement represents the complete agreement concerning this license between the parties and supersedes all prior agreements and representations between them. It may be amended only by a writing executed by both parties. If any provision of this Agreement is held to be unenforceable for any reason, such provision shall be reformed only to the extent necessary to make it enforceable and the remaining provisions of this Agreement shall not be affected.

GOVERNING LAW. This Agreement shall be construed (without regard to conflicts or choice of law principles) under the laws of the State of New York, as such law is applied to agreements between New York residents entered into and to be performed within New York, except as governed by federal law. Unless expressly waived by Licensor in writing for the particular instance or contrary to local law, the sole and exclusive jurisdiction and venue for actions related to the subject matter hereof shall be the state and federal courts located in Licensor's principal corporate place of business (New York Courty, New York, USA.). Both parties consent to the jurisdiction of such ourts and agree that process may be served in the manner provided herein for giving of notices or otherwise as allowed by New York state or federal law. The parties agree that the UN Convention on Contracts for the International Sale of Goody (Viena, 1880) shall not apply to this Agreement or to any dispute or transaction ansign out of this Agreement. IF YOU HAVE ANY QUESTIONS CONCERNING THIS LICENSE, YOU MAY CONTACT IN WRITING TAKE-TWO INTERACTIVE SOFTWARE, INC. 622 BROADWAY, NEW YORK, WI 2012.

© 1989-2013 Take: Two Interactive Software and its subsidiaries. All rights reserved. 2K Sports, the 2K Sports Jong, and Take: Two Interactive Software are all trademarks and/or registred trademarks of Take-Two Interactive Software. Inc. Mijor League Basehall and Minor League Basehall trademarks and copyrights are used with permission of Major League Basehall Properties, Inc. Mijor League Basehall and Minor League Basehall Properties, Inc. Mijor League Basehall and Minor League Basehall Evon (2MLIPA - Official Licensee, Major League Basehall Properties, Inc., Mile Bayers Choice on the web a tww.MILBPLayers.com; The ratings con is a trademark of the Entertrainment Software Association, All other marks and trademarks are the property of their respective womers.